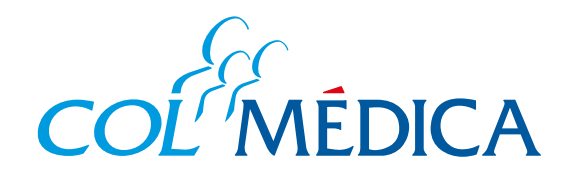

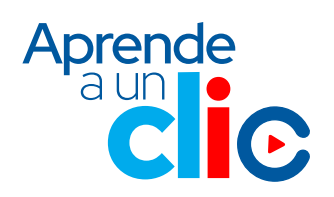

## **¿**Cómo **actualizar** tus datos registrados en Colmédica desde la **Web?**

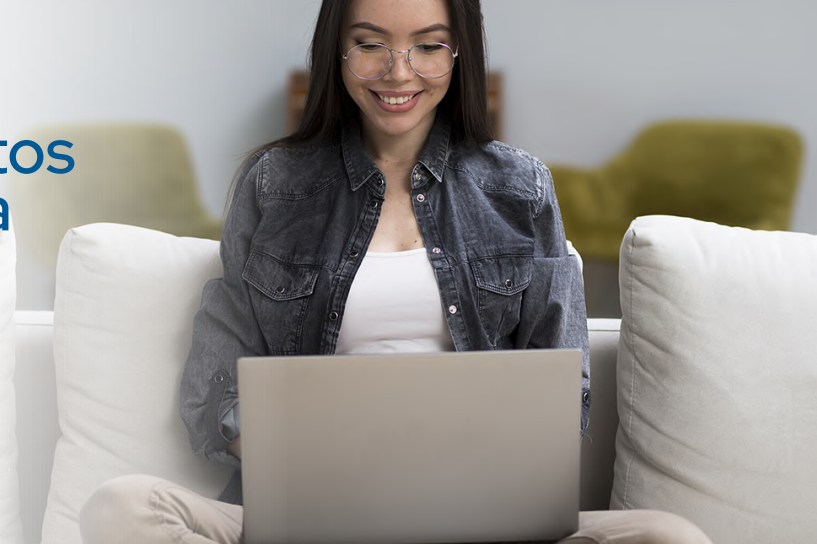

## **Ingresa aquí a la Web https://www.com/Paginas/login.aspx**

Te contamos cómo actualizar tus datos como celular, correo, dirección de residencia, así podrás mantenerte informado de nuestras novedades. **Puedes hacerlo desde la Web Colmédica o nuestra Línea de Asistencia.** 

## **3** Diligencia los datos que vas a actualizar y da clic en **guardar.**

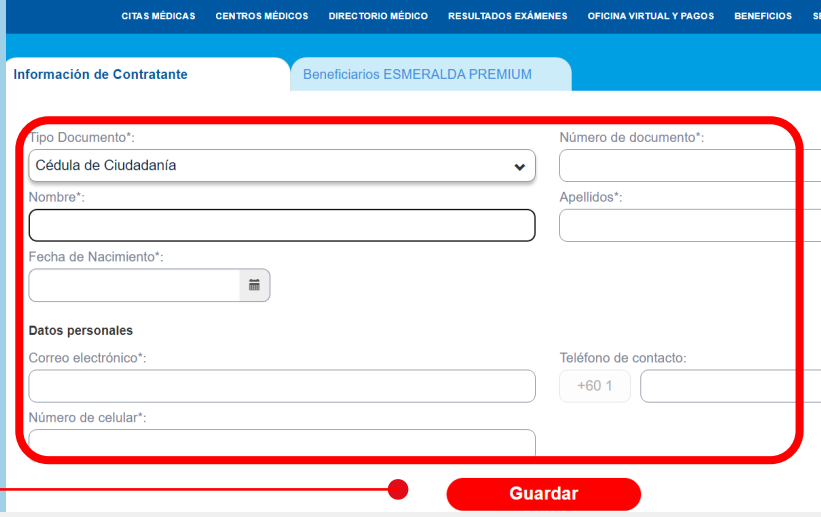

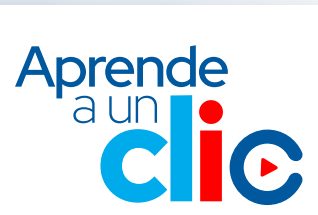

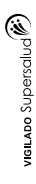

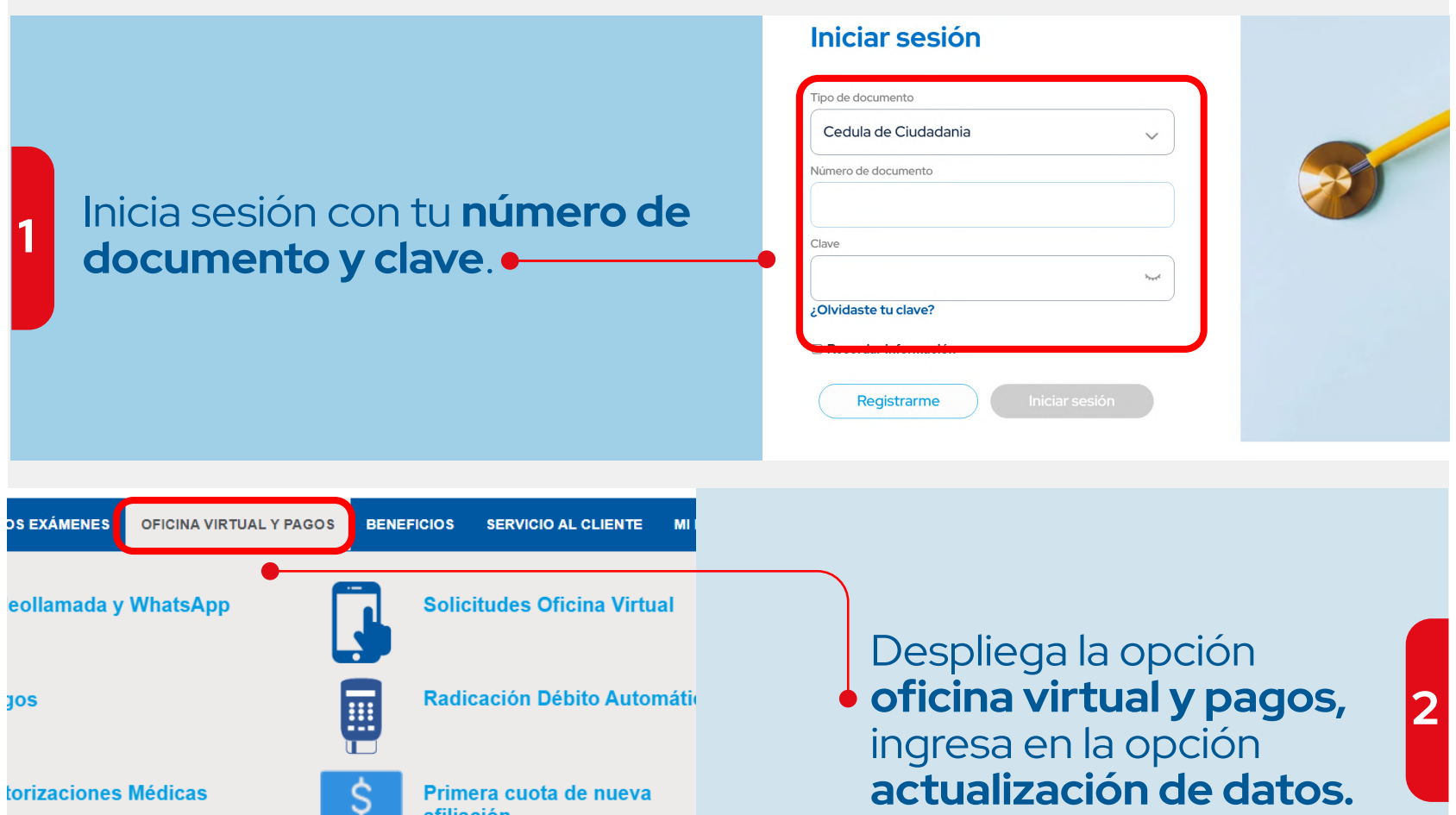

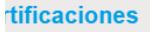

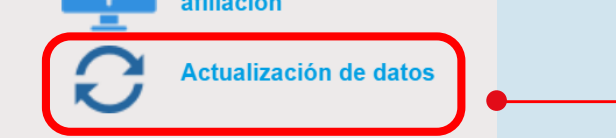